## **Регламент тренировочного мероприятия ЕГЭ по физике с участием обучающихся 11 классов с применением технологии печати полного комплекта ЭМ в аудиториях ППЭ**

12 февраля 2019 года

Москва 2019

### **Аннотация**

Регламент тренировочного мероприятия ЕГЭ по физике с участием обучающихся 11 классов с применением технологии печати полного комплекта ЭМ в аудиториях ППЭ содержит цели, задачи, основные этапы, план-график, условия подготовки и проведения тренировочного мероприятия по физике (далее – тренировочное мероприятие).

## **Содержание**

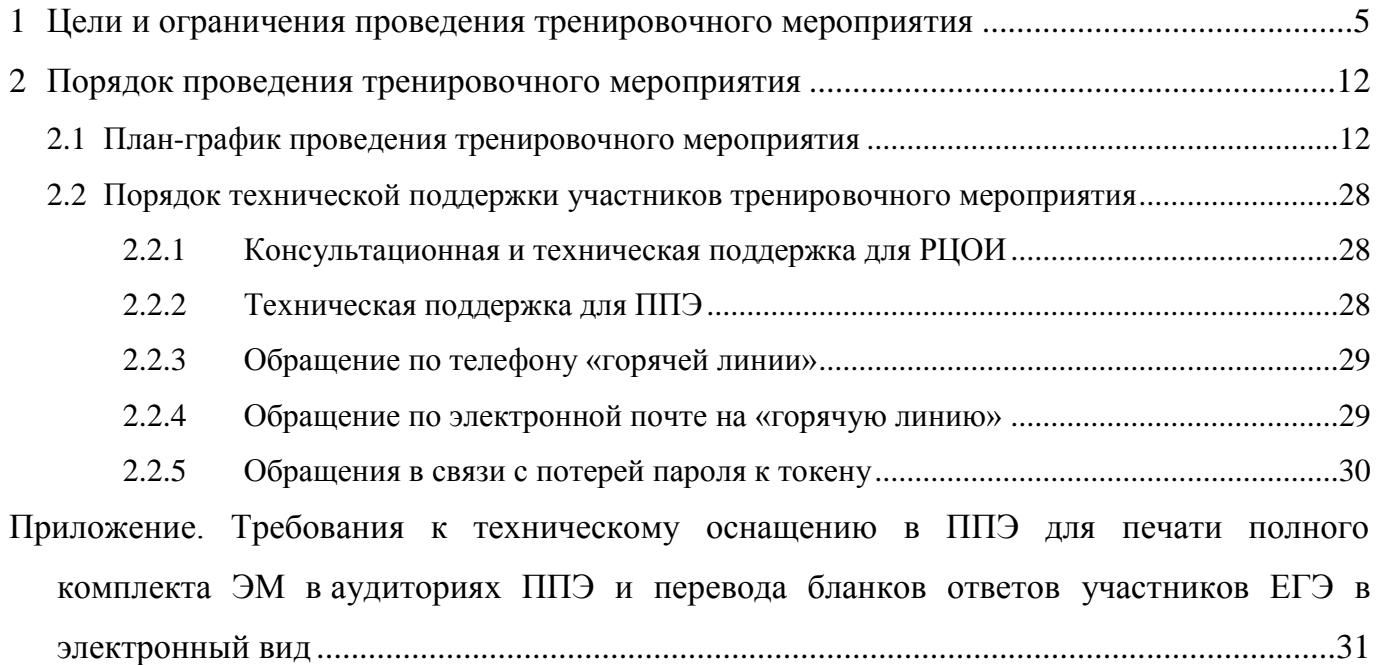

## **Термины и сокращения**

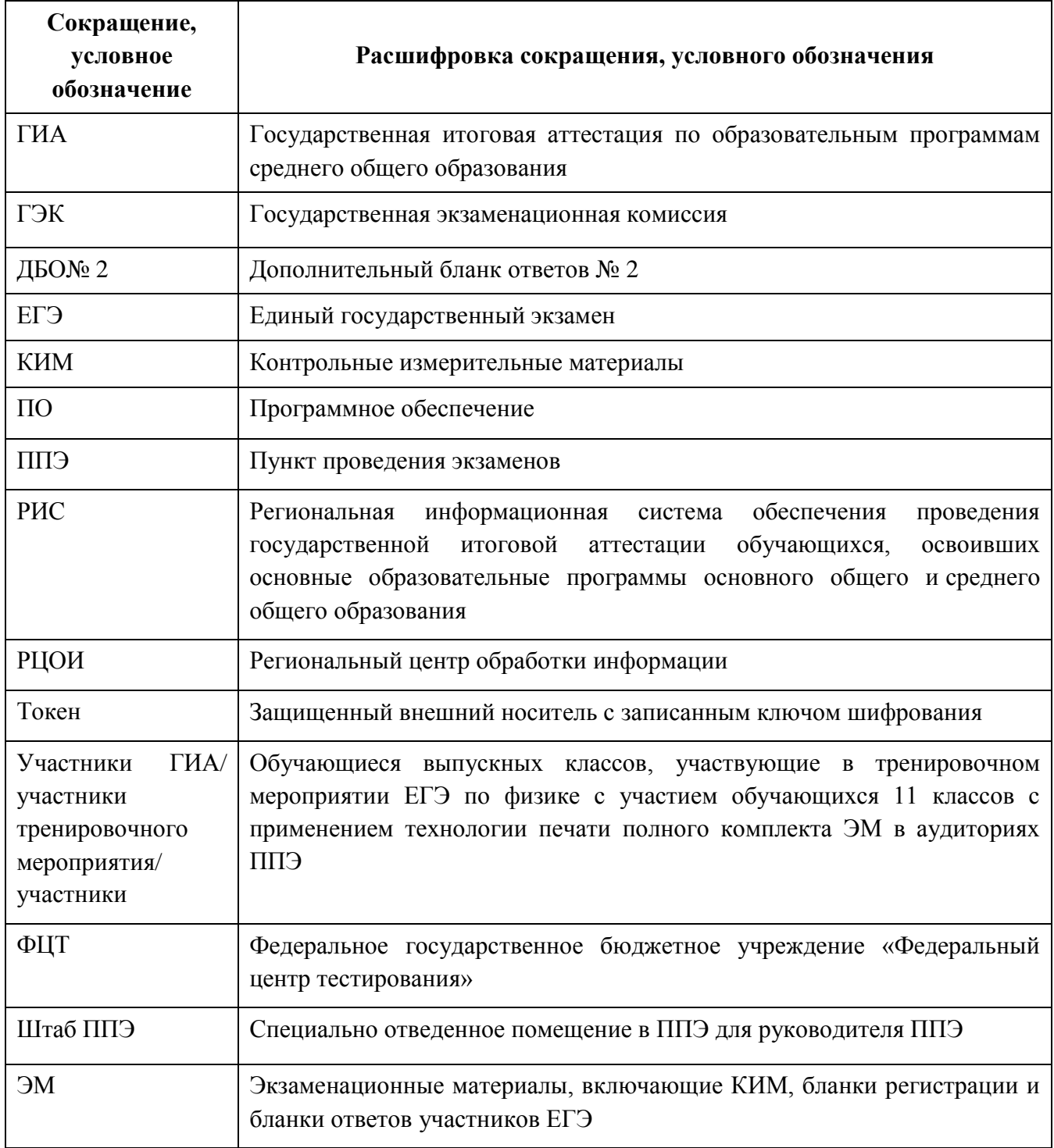

## <span id="page-4-0"></span>**1 Цели и ограничения проведения тренировочного мероприятия**

Целью проведения тренировочного мероприятия ЕГЭ по физике с применением технологии печати в аудиториях ППЭ полного комплекта экзаменационных материалов является проверка организационных, технологических и информационных решений, включая:

– формирование заказа полного комплекта ЭМ в РИС «Планирование ГИА (ЕГЭ) 2019 (апробация)» версии 17.01;

– проведение сбора, планирования и рассадки участников в РИС «Планирование ГИА (ЕГЭ) 2019 (апробация)» версии 17.01, включая назначение членов ГЭК, имеющих ключи шифрования;

– подготовку ЭМ, производство и запись на электронных носителях полных комплектов ЭМ в соответствии с принятым заказом ЭМ;

– техническая подготовка и контроль технической готовности к проведению экзамена в ППЭ и РЦОИ;

– формирование и размещение ключей доступа к ЭМ на каждый ППЭ;

– печать полного комплекта ЭМ в аудиториях ППЭ;

– сканирование бланков регистрации и бланков ответов участников (далее – бланков участников), форм ППЭ в штабе ППЭ;

– обеспечение защищенной передачи бланков участников в электронном виде из ППЭ в РЦОИ по каналам сети Интернет с использованием автоматизированных средств;

– обеспечение приѐмки зашифрованных бланков участников в РЦОИ;

– обработку бланков ответов участников и проверку предметными комиссиями развернутых ответов участников на региональном уровне;

– обработку результатов на федеральном уровне;

– доведение результатов экзамена (первичный балл) до участников тренировочного мероприятия через РЦОИ субъектов Российской Федерации.

Тренировочное мероприятие проводится 12 февраля 2019 года в 10-00 по местному времени.

## *В процессе проведения тренировочного мероприятия принимаются следующие условия и ограничения:*

1. Определены следующие количественные ограничения по участию в тренировочном мероприятии:

 количество ППЭ - 2-3, из числа задействованных для проведения ЕГЭ в 2019 году;

количество аудиторий на ППЭ – 3-5;

 $-$  количество членов ГЭК, имеющих токен с ключом шифрования – не менее 2 на ППЭ;

 количество специалистов РЦОИ, имеющих токен с ключом шифрования – не менее 2;

 одна экзаменационная работа проверяется только одним экспертом предметной комиссии.

2. В качестве членов ГЭК должны привлекаться лица, которым выдан токен с ключом шифрования, для использования при проведении ЕГЭ 2019<sup>1</sup> года.

3. В качестве технических специалистов и организаторов рекомендуется привлекать лиц, которые будут задействованы при проведении ЕГЭ 2019 досрочного, основного и дополнительного периодов.

4. Состав экспертов, привлекаемых к проверке работ участников, должен быть определен не позднее 11 февраля 2019 года.

5. Cбор, планирование и рассадка участников, подготовка комплекта форм ППЭ выполняется в тренировочной версии РИС «Планирование ГИА (ЕГЭ) 2019 (апробация)» версии 17.01 на уровне РЦОИ, версия для МСУ не предусмотрена.

6. Сведения об участниках тренировочного мероприятия и работниках ППЭ должны быть внесены в тренировочную версию РИС «Планирование ГИА (ЕГЭ) 2019 (апробация)» версии 17.01 не позднее 1 февраля 2019 года.

7. Сведения о назначенных членах ГЭК, специалистах РЦОИ, обеспечивающих расшифровку бланков, и сертификатах их токенов должны быть внесены в тренировочную версию РИС «Планирование ГИА (ЕГЭ) 2019 (апробация)» версии 17.01 не позднее 1 февраля 2019 года.

**.** 

<sup>1</sup> При отсутствии токенов с ключами шифрования 2019 года на момент начала контроля технической готовности может быть согласовано использование токенов 2018 года

8. Автоматизированное распределение участников экзамена («рассадка») должно быть выполнено до 15-00 8 февраля 2019 года.

9. Контроль технической готовности и передача электронных актов технической готовности должны быть завершены до 16-00 местного времени 11 февраля 2019 года.

10. В тренировочном мероприятии могут участвовать обучающиеся с ограниченными возможностями здоровья, дети-инвалиды, инвалиды на добровольной основе без создания особых условий.

11. Обработка формы 18 МАШ не предусмотрена.

12. Экзаменационные материалы для проведения тренировочного мероприятия передаются на электронных носителях.

13. Для проведения тренировочного мероприятия используются тренировочные версии федерального портала распространения ключевой информации [\(https://test](https://test-eem.rustest.ru/)[eem.rustest.ru/\)](https://test-eem.rustest.ru/) и системы мониторинга готовности ППЭ [\(http://test-ppe.rustest.ru/\)](http://test-ppe.rustest.ru/), для доступа к мониторингу используются реквизиты, аналогичные доступу к рабочей системе мониторинга.

14. Результаты экзамена в виде первичного балла доводятся до участников тренировочного мероприятия через РЦОИ субъектов Российской Федерации.

15. Приѐм и рассмотрение апелляций по результатам проверки не предусмотрены.

#### *Задачи, которые должны быть решены в ходе тренировочного мероприятия:*

1. Сбор заявок на участие ППЭ в проведении тренировочного мероприятия.

2. Формирование заказа ЭМ, сбор, планирование и рассадка участников экзамена, назначение работников и членов ГЭК с использованием тренировочной версии РИС «Планирование ГИА (ЕГЭ) 2019 (апробация)» версии 17.01.

3. Формирование сводного заказа ЭМ, подготовка, шифрование, производство и запись электронных носителей с ЭМ.

4. Доставка ЭМ в субъекты Российской Федерации на электронных носителях.

5. Техническая подготовка ППЭ к проведению тренировочного мероприятия, включая:

– проверку технических характеристик компьютеров (ноутбуков), лазерных принтеров и сканеров, предназначенных для проведения тренировочного мероприятия, предъявляемым минимальным требованиям (Приложение);

7

– присвоение всем компьютерам (ноутбукам) уникального в рамках ППЭ номера;

– установку и настройку *основных* и *резервных* станций печати ЭМ (этап «Апробация», предмет «03 – Физика», дата экзамена 12.02.2019), в том числе печать тестового комплекта бланков участников;

– установку и настройку *основной* и *резервной* станций сканирования в ППЭ (этап «Апробация», предмет «03 – Физика», дата экзамена 12.02.2019), в том числе сканирование тестовых комплектов бланков участников, напечатанных на основных и резервных станциях печати ЭМ, и тестового ДБО № 2, напечатанного на станции авторизации в ППЭ, экспорт тестового пакета сканирования;

– установку и настройку *основной* и *резервной* станции авторизации в штабе ППЭ (необходимо выбрать этап «Апробация» на странице настроек для подключения к тренировочному федеральному порталу), включая печать тестового ДБО № 2 и передачу тестовых пакетов сканирования в РЦОИ.

Для проведения тренировочного мероприятия должно быть подготовлено оборудование в соответствии с требованиями Приложения.

6. Контроль технической готовности ППЭ к проведению тренировочного мероприятия при участии члена ГЭК, в том числе:

– проверка технической готовности *основных* и *резервных* станций печати ЭМ, включая сохранение электронных актов технической готовности;

– проверка технической готовности *основной* и *резервной* станции сканирования в ППЭ, включая сохранение электронных актов технической готовности;

– проверка технической готовности *основной* и *резервной* станции авторизации в ППЭ:

проверка наличия соединения с федеральным порталом и сервером РЦОИ;

 авторизация всех членов ГЭК на тренировочном федеральном портале распространения ключевой информации (авторизация проводится не ранее 2 рабочих дней и не позднее 16-00 календарного дня, предшествующего экзамену);

передача электронного акта технической готовности станции авторизации;

– регистрация станций на тренировочном федеральном портале распространения ключевой информации с помощью основной станции авторизации путем

8

передачи электронных актов технической готовности в соответствии с выполненной рассадкой участников;

*Важно! Передача статуса «Контроль технической готовности завершен» возможна только при наличии сведений о выполненной рассадке на федеральном портале.*

– печать ДБО №2 с учѐтом количества распределенных на ППЭ участников;

*Важно! Запрещается использовать ДБО№ 2, напечатанные для проведения тренировочного экзамена, при проведении ЕГЭ 2019.* 

7. Техническая подготовка РЦОИ к проведению тренировочного мероприятия, включая установку и настройку:

модуля связи с ППЭ (сервис и клиент сервиса связи с ППЭ) для автоматизированного получения пакетов с электронными бланками из ППЭ в РЦОИ;

– станции загрузки электронных бланков;

– специализированного программного комплекса обработки бланков участников ГИА ABBYY TestReader 5.5 Network \_v1005 в составе следующих станций:

- станция администратора,
- станция сканирования,
- станция распознавания,
- станция верификации,
- станция старшего верификатора,
- станция экспертизы,
- менеджер отчетов.

Для приѐма из ППЭ и расшифровки электронных бланков ответов участников в РЦОИ должно быть подготовлено необходимое оборудование в соответствии с Методическими рекомендациями по подготовке, проведению и обработке материалов ЕГЭ в РЦОИ субъектов Российской Федерации в 2019 году.

8. Подготовка ключей доступа к ЭМ и их размещение на тренировочном федеральном портале распространения ключевой информации для проведения тренировочного мероприятия.

9. Проведение тренировочного мероприятия:

– скачивание ключа доступа к ЭМ с тренировочного федерального портала распространения ключевой информации в день проведения тренировочного мероприятия;

*Важно! В случае использования резервной станции печати необходимо запросить резервный ключ доступа к ЭМ. В случае отсутствия интернета в день проведения тренировочного мероприятия может быть запрошено получение пароля.*

– печать полных комплектов ЭМ в аудиториях ППЭ и выдача участникам тренировочного мероприятия;

– выполнение экзаменационной работы участниками тренировочного мероприятия в аудиториях;

– сбор заполненных бланков участников тренировочного мероприятия в аудиториях;

– передача пакетов с заполненными бланками участников тренировочного мероприятия из аудиторий в штаб ППЭ;

– сканирование в штабе ППЭ заполненных бланков участников тренировочного мероприятия, форм ППЭ;

– экспорт пакетов с электронными бланками и формами ППЭ с использованием токена члена ГЭК;

– передача зашифрованных пакетов с бланками и формами в РЦОИ с использованием станции авторизации;

– заполнение и передача в РЦОИ журнала о результатах проведения тренировочного мероприятия ППЭ (в формате .xls/.xlsx), а также технической информации о работе программного обеспечения (станции печати ЭМ, станции сканирования в ППЭ, станции авторизации в ППЭ);

– приѐм в РЦОИ зашифрованных пакетов бланков участников и машиночитаемых форм тренировочного мероприятия, расшифровка с использованием токенов специалистов РЦОИ, загрузка и последующая обработка в специализированном программном комплексе обработки бланков ГИА ABBYY TestReader 5.5 Network, подтверждение приѐма пакетов от ППЭ после успешной их расшифровки и загрузки.

10. Передача расшифрованных закодированных бланков участников и форм ППЭ на технологический портал ФЦТ для дополнительного анализа результатов печати и сканирования на федеральном уровне не позднее 13 февраля 2019 года.

11. Проверка результатов тренировочного мероприятия экспертами предметных комиссий.

10

12. Обработка результатов тренировочного мероприятия на федеральном уровне, передача результатов (первичный балл) на региональный уровень.

13. Доведение результатов до участников тренировочного мероприятия через РЦОИ субъектов Российской Федерации.

14. Заполнение и передача на горячую линию РЦОИ журнала о результатах проведения тренировочного мероприятия РЦОИ (в формате .xls/.xlsx), а также полученных из ППЭ журналов о результатах проведения тренировочного мероприятия ППЭ (в формате .xls/.xlsx), технической информации о работе программного обеспечения (станции печати, станции сканирования в ППЭ, станции авторизации в ППЭ).

# <span id="page-11-0"></span>**2 Порядок проведения тренировочного мероприятия**

### <span id="page-11-1"></span>**2.1 План-график проведения тренировочного мероприятия**

В таблице приведён подробный план работ по подготовке и проведению тренировочного мероприятия.

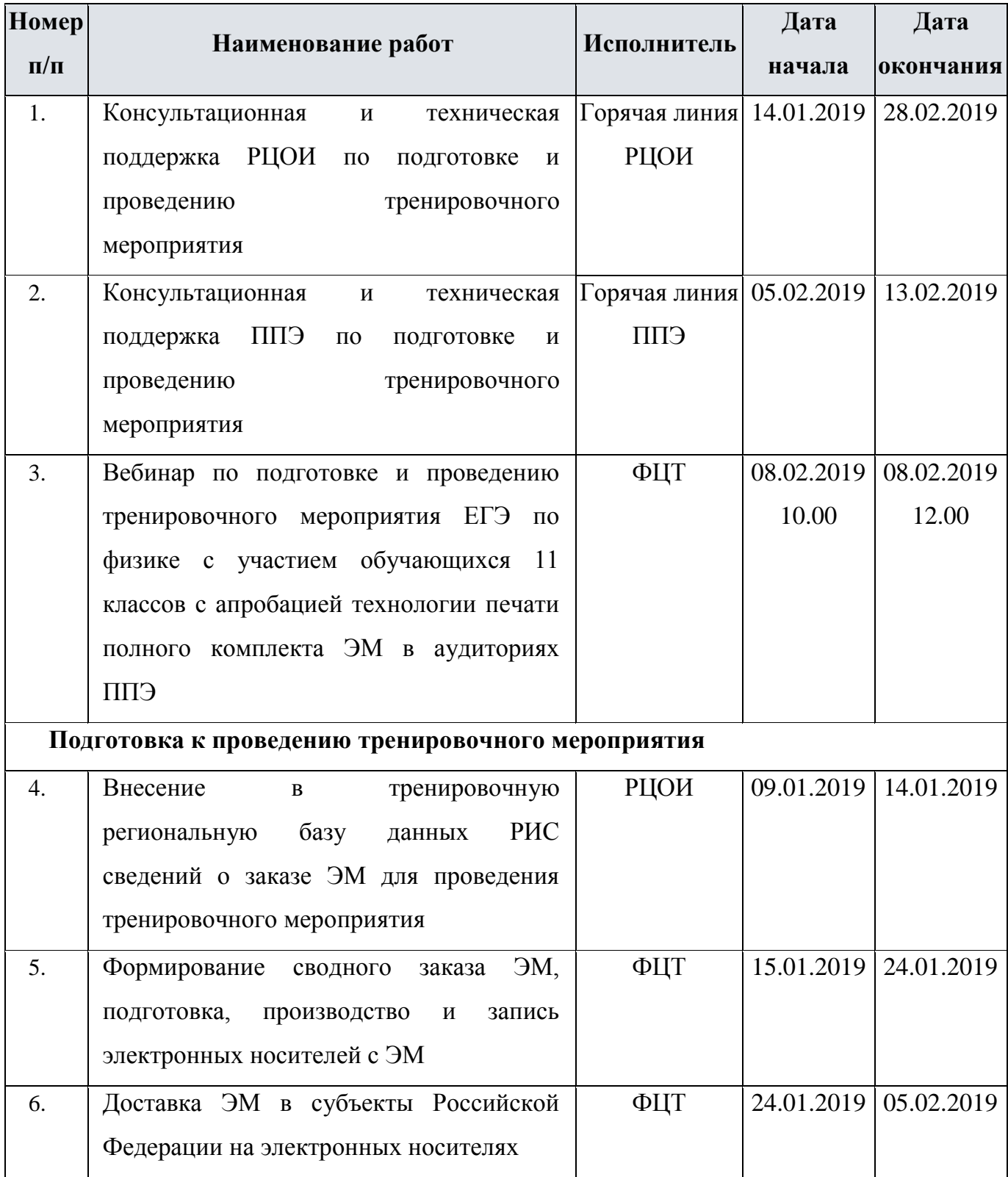

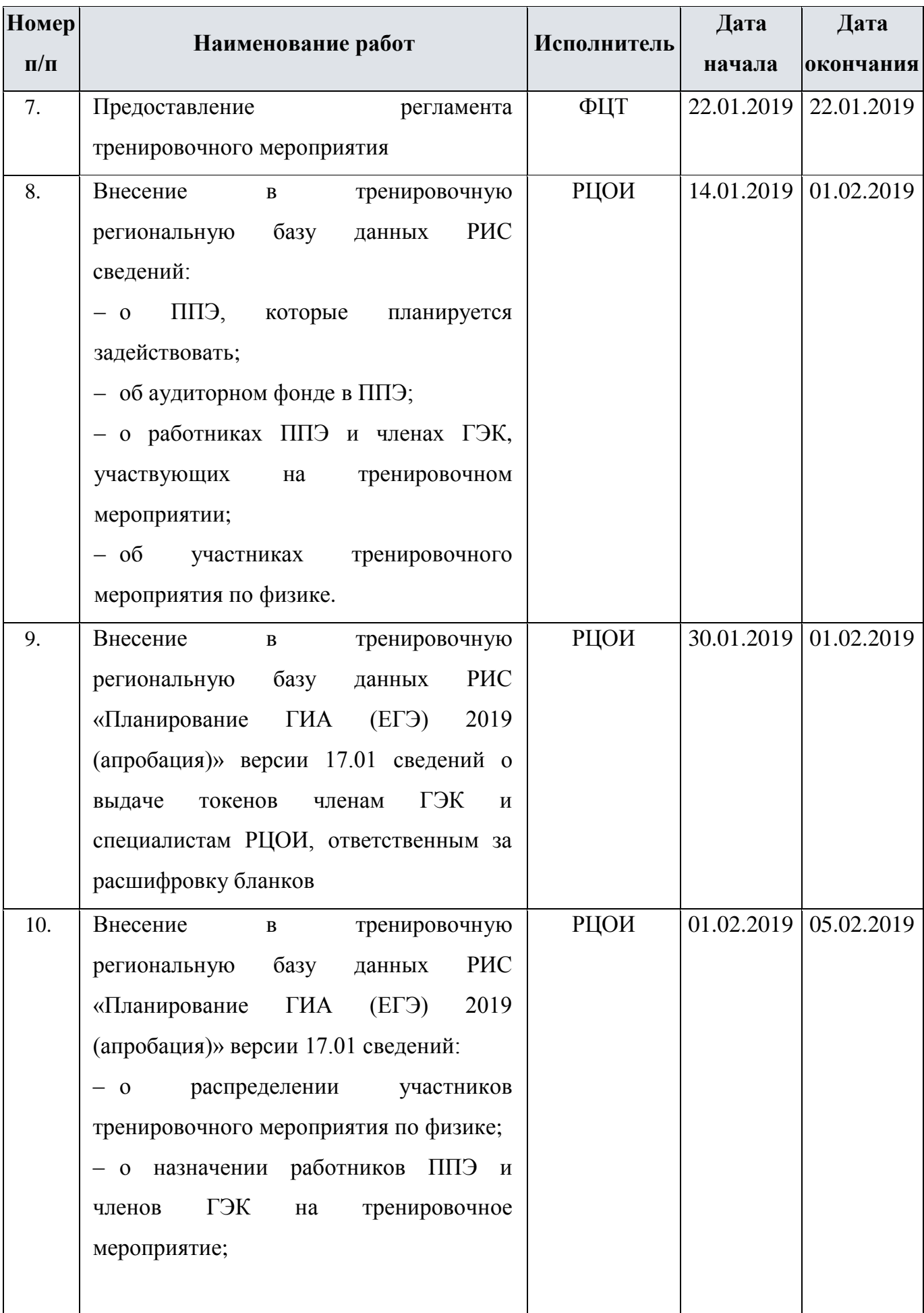

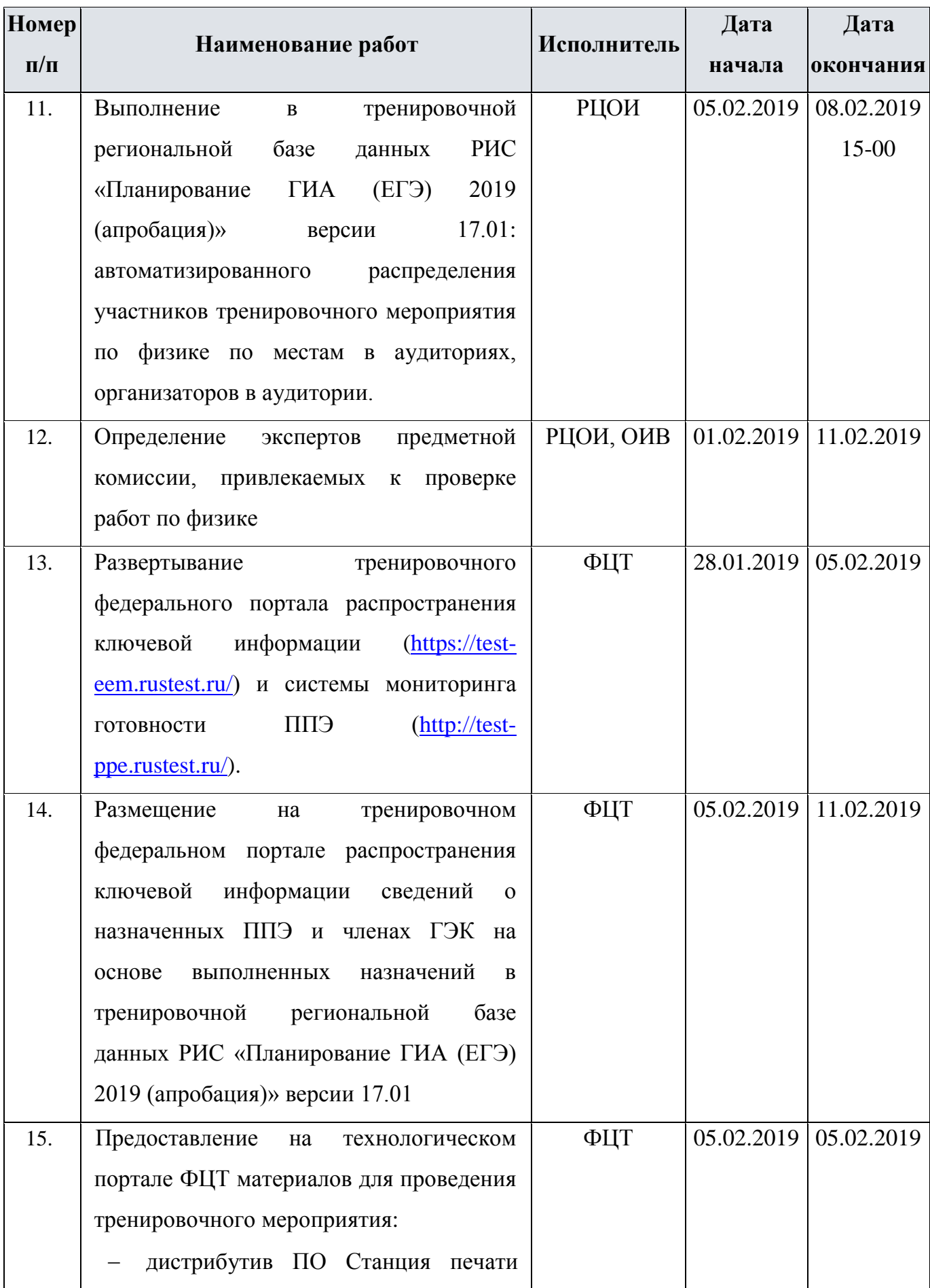

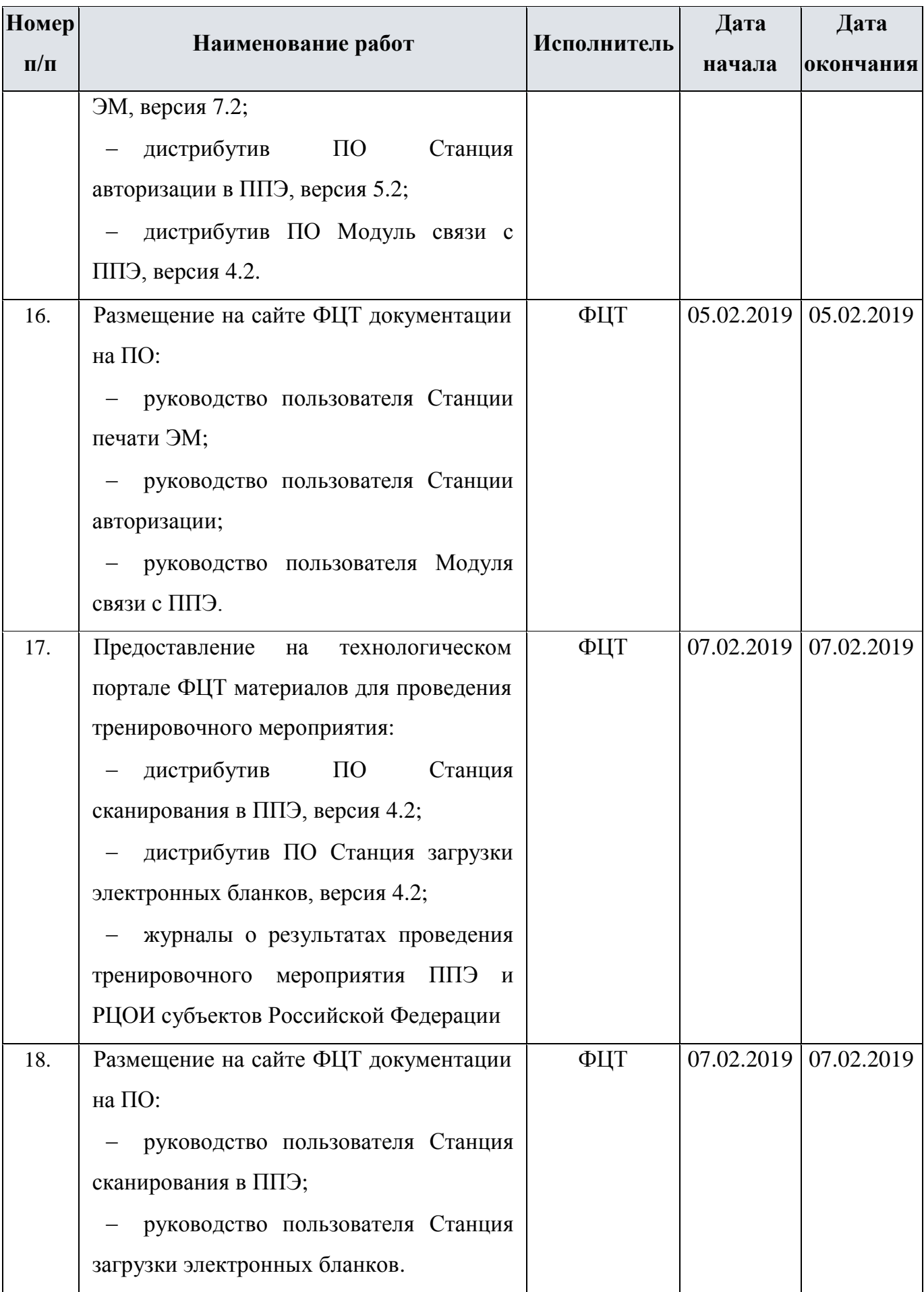

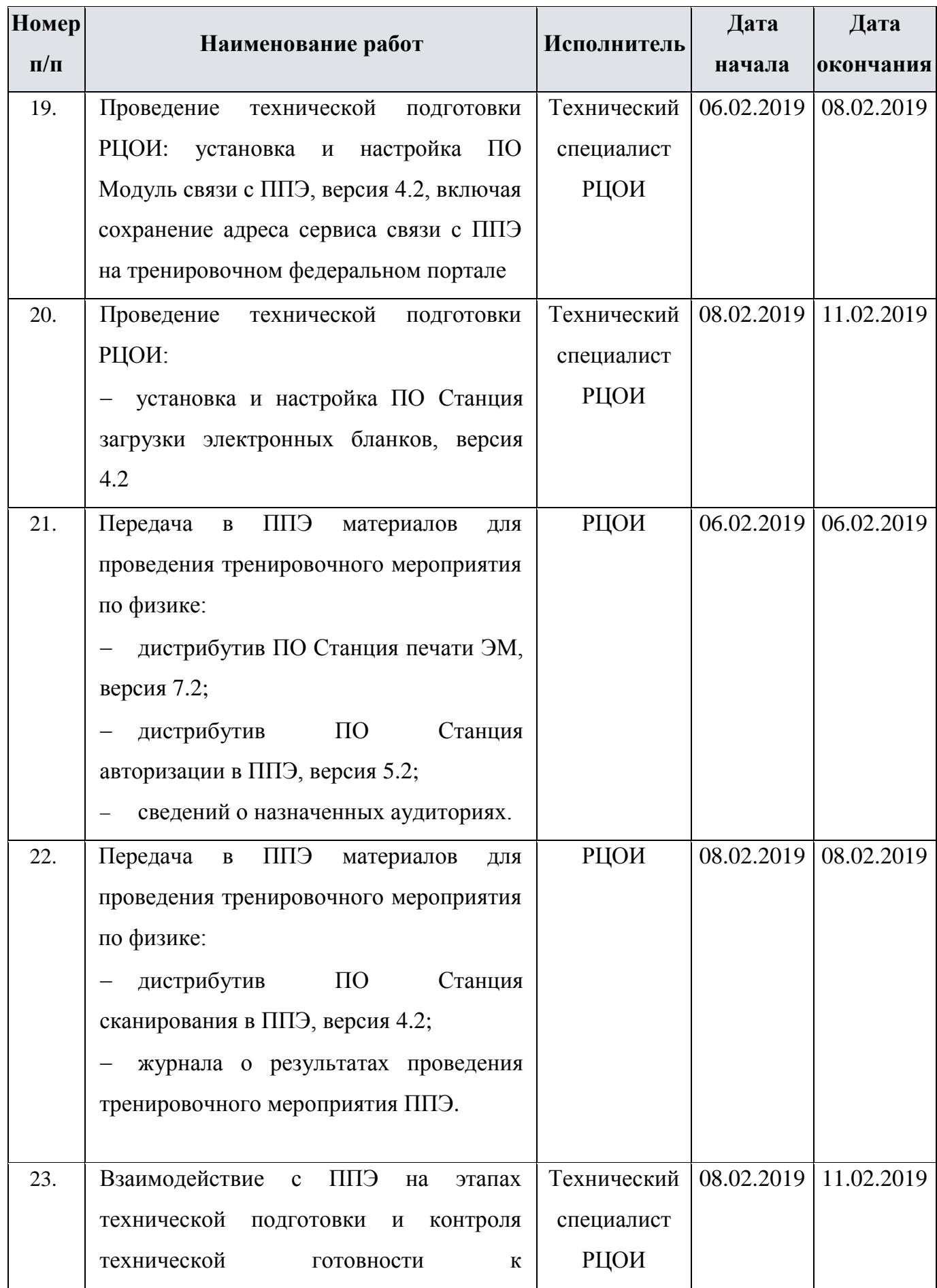

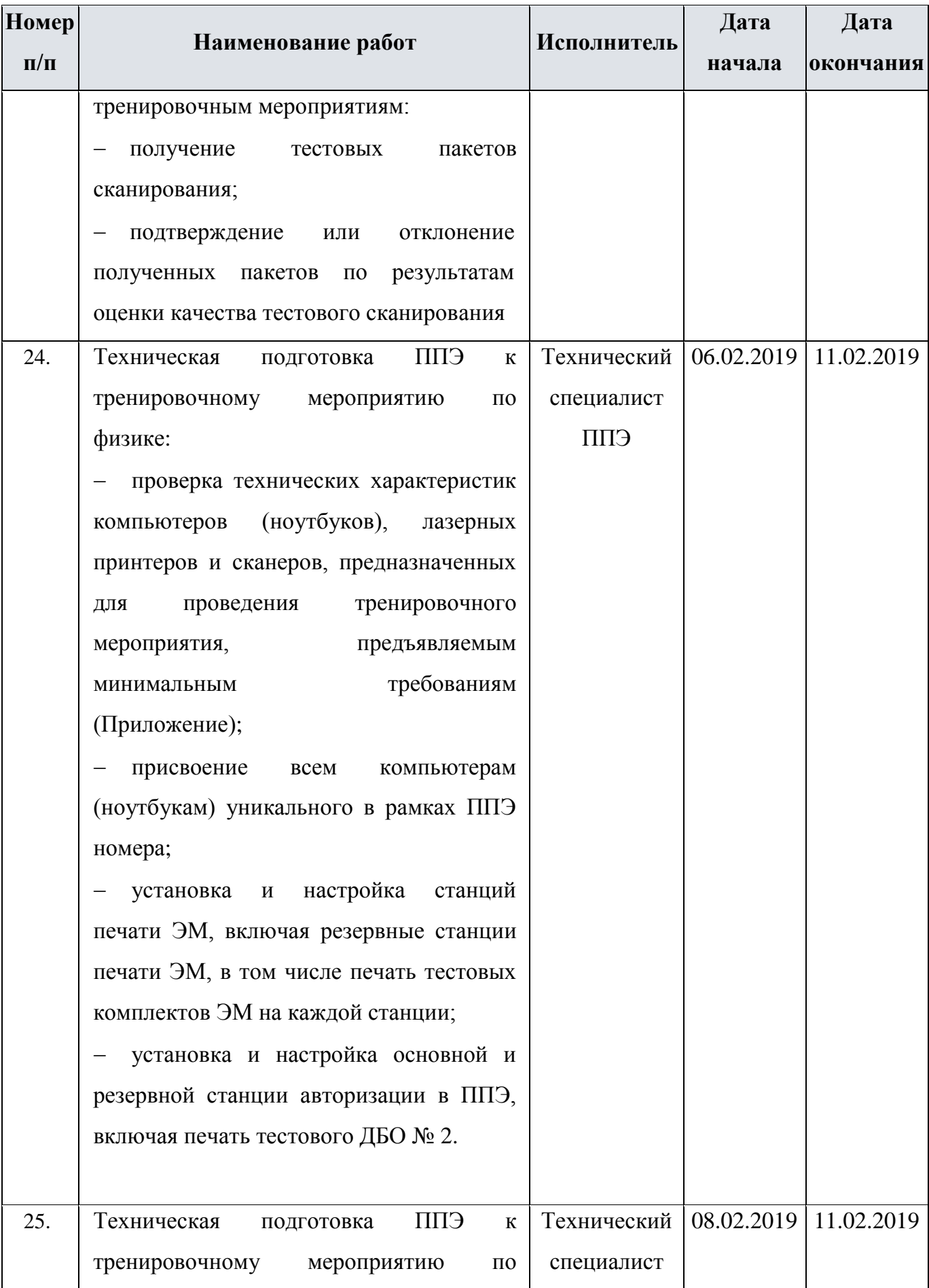

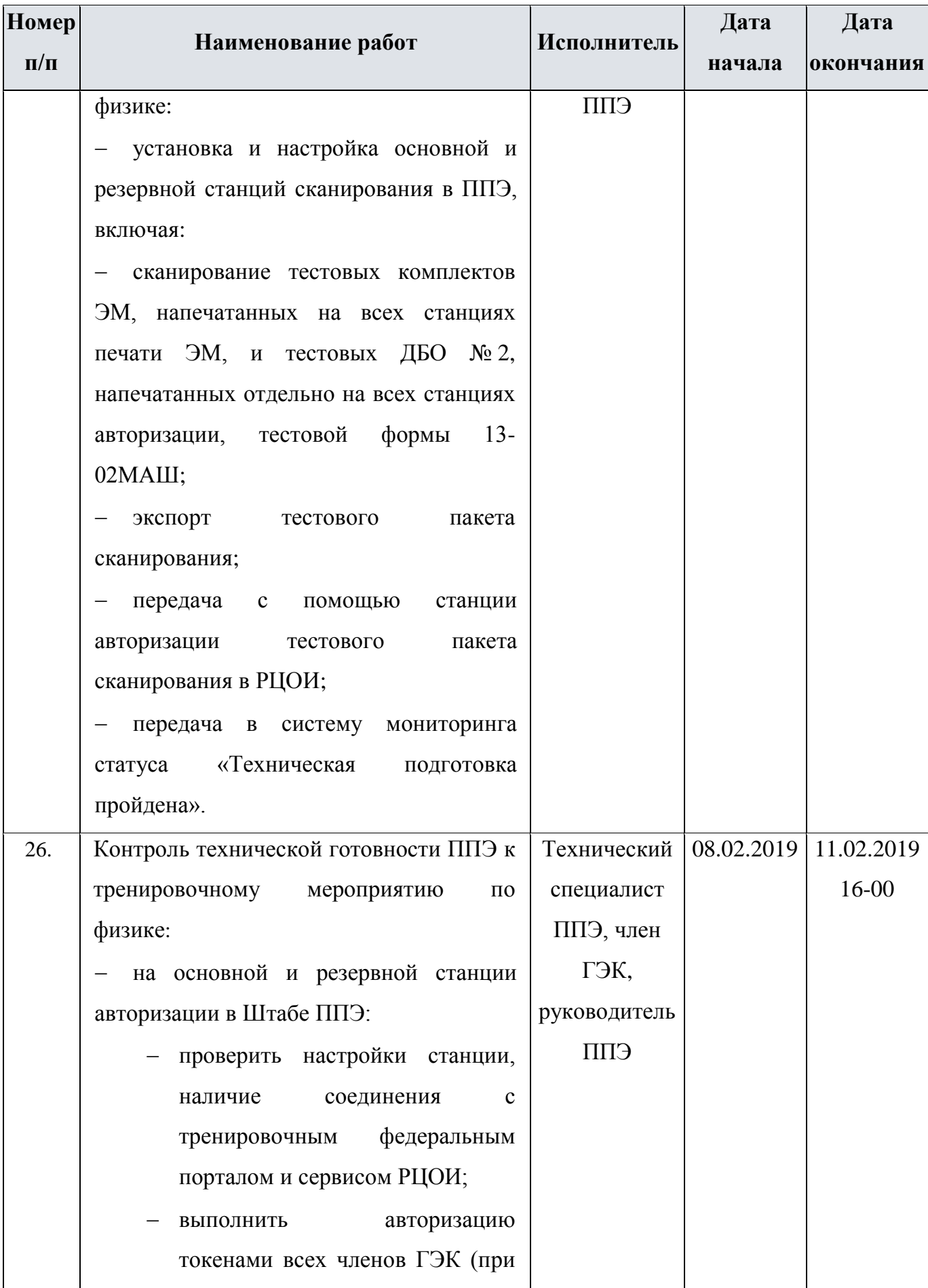

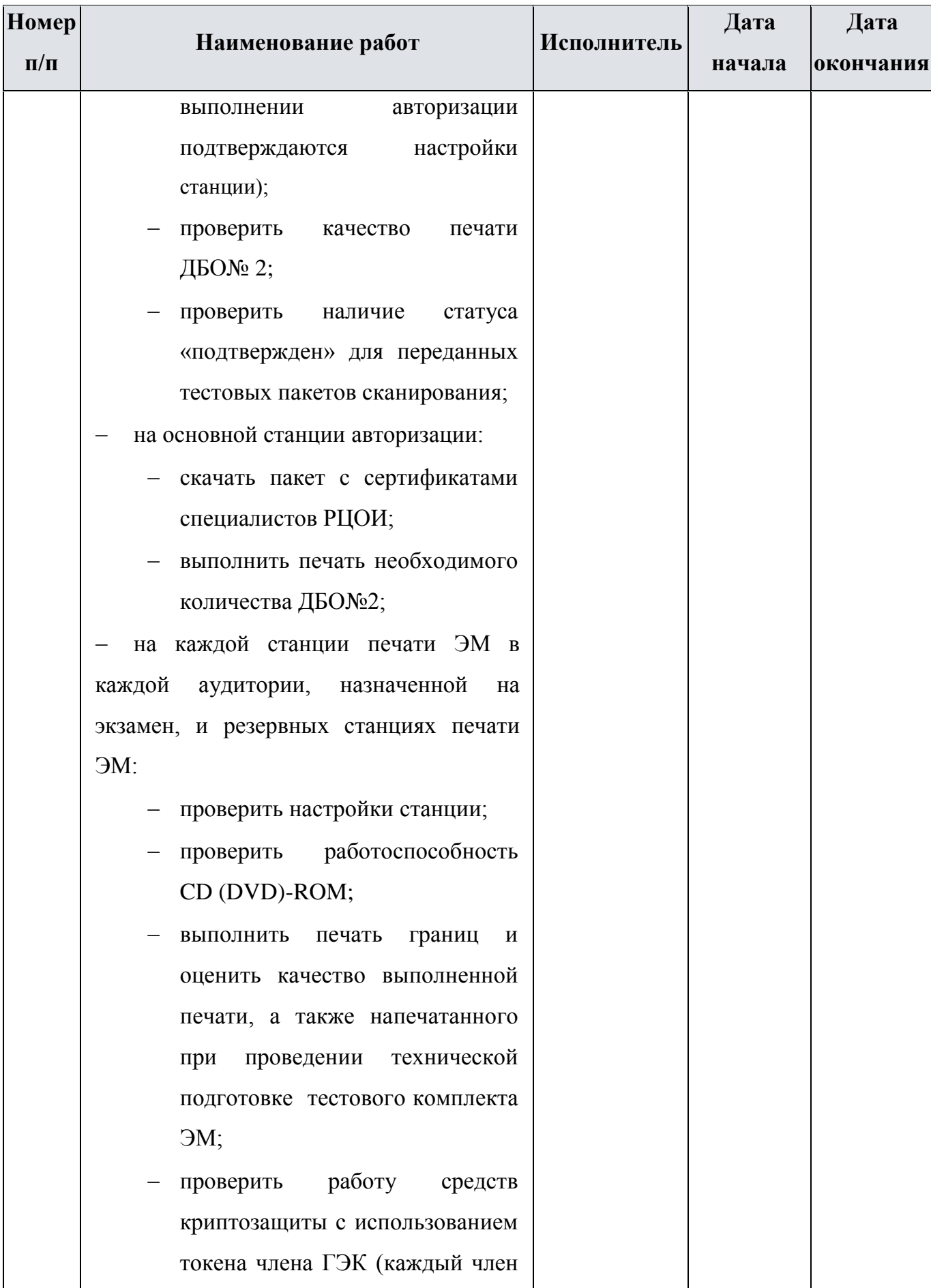

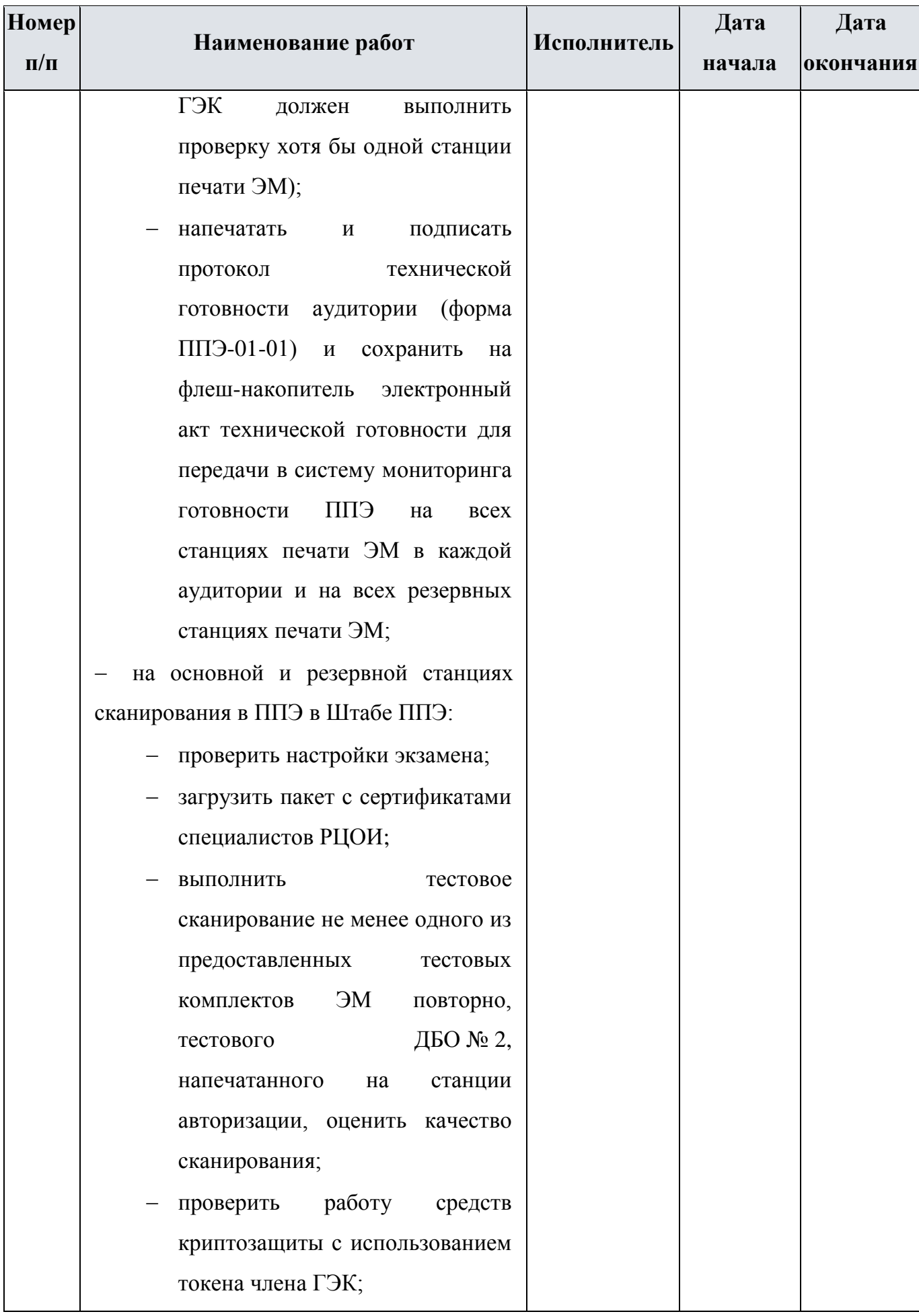

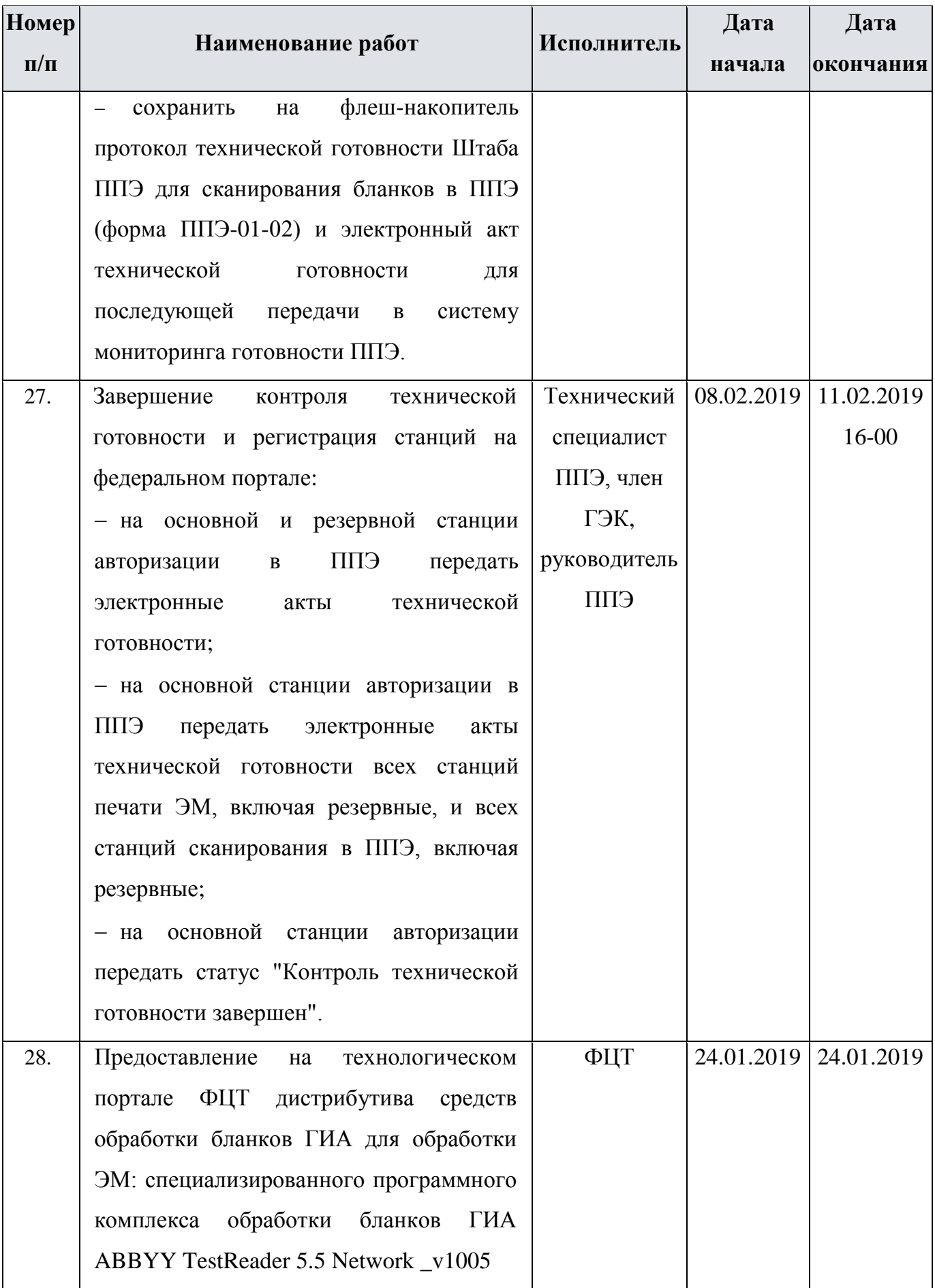

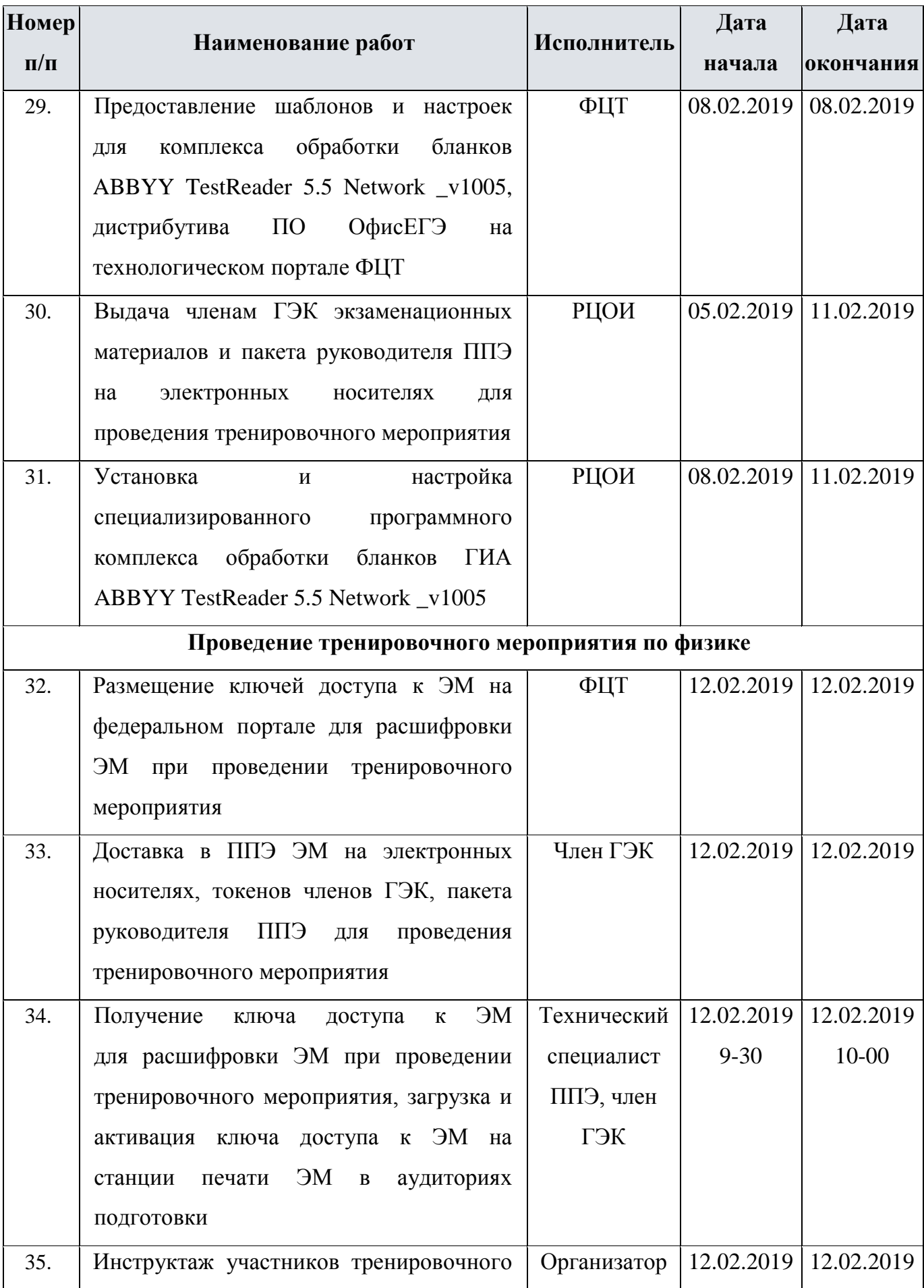

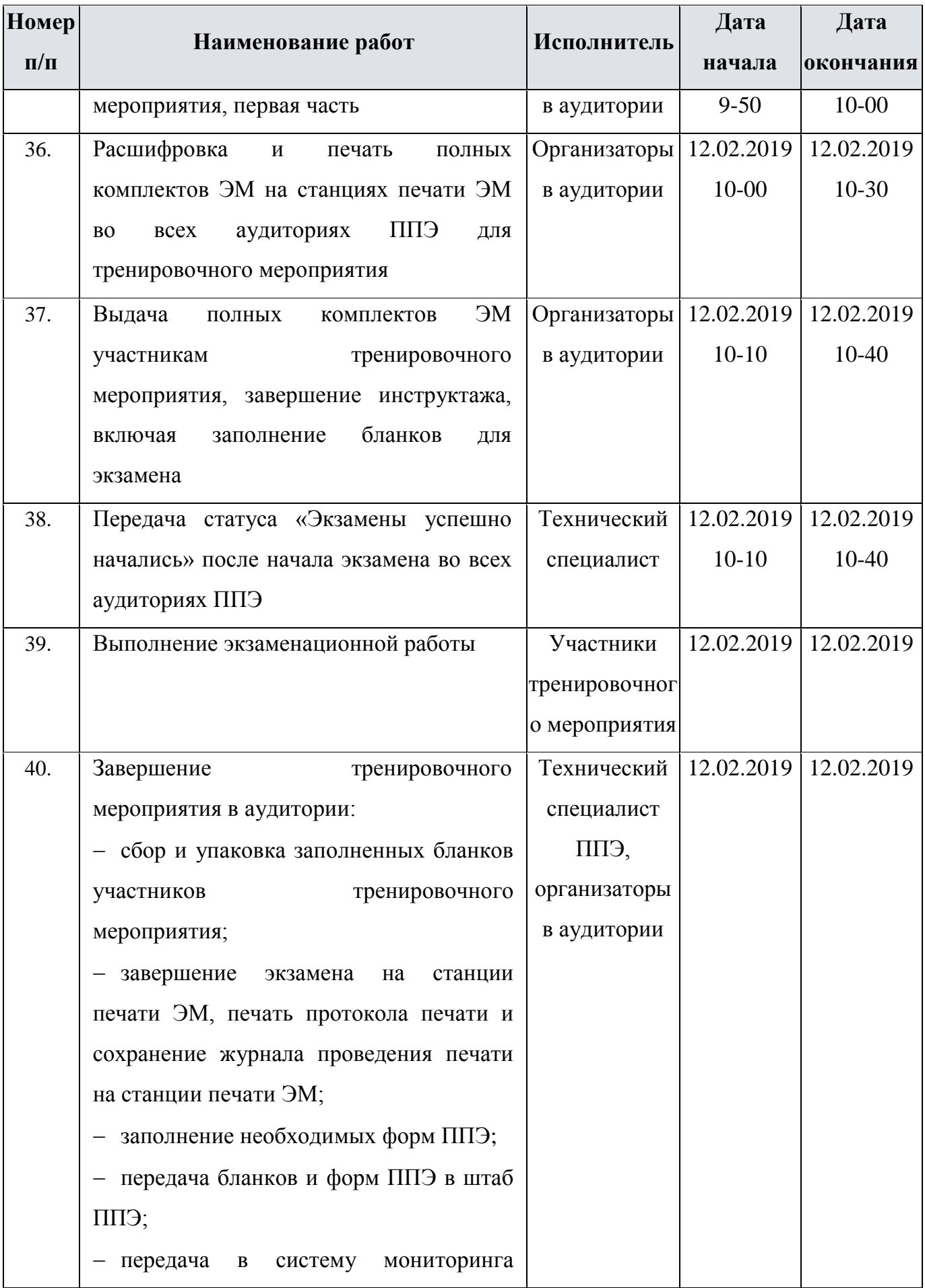

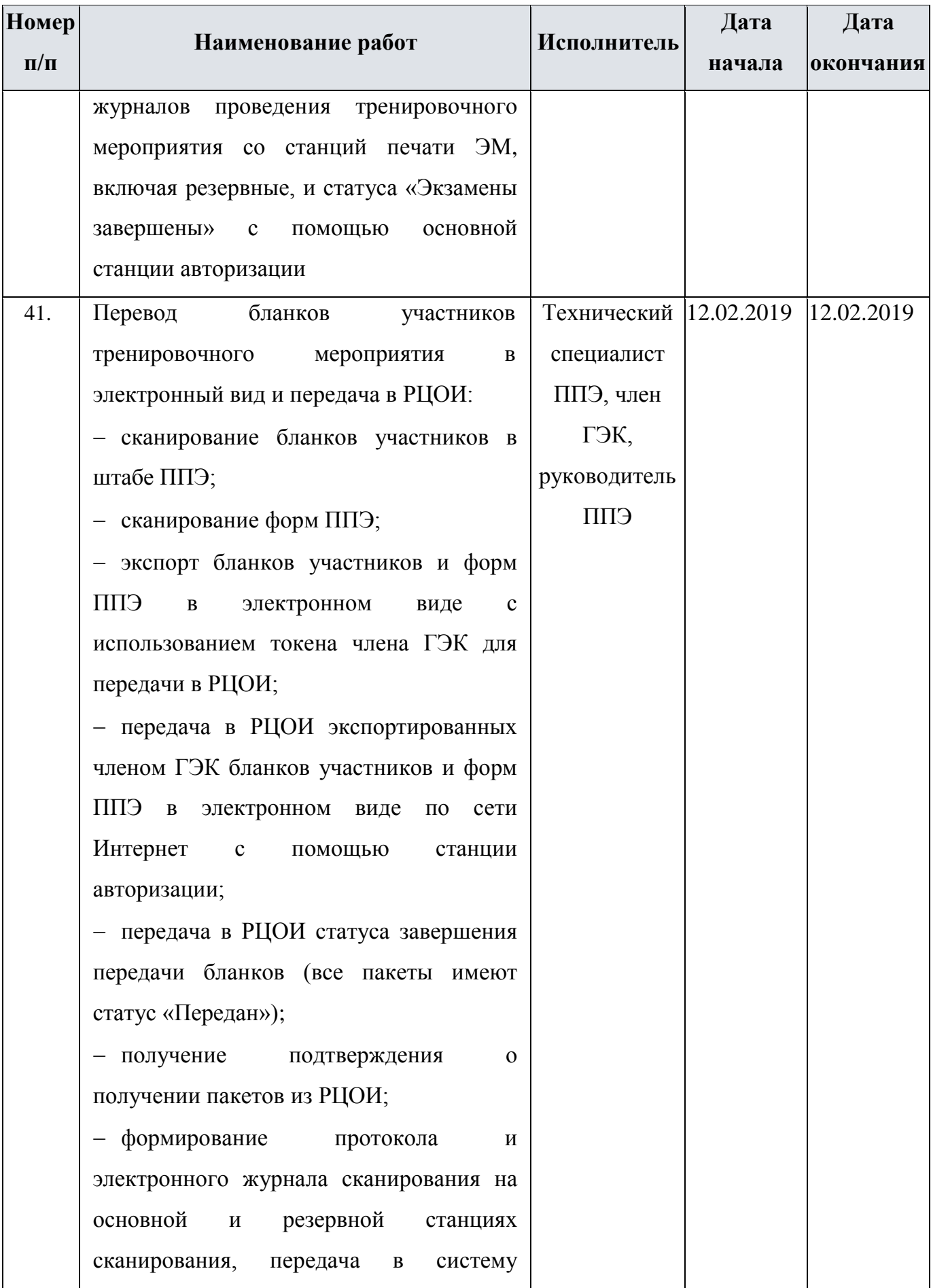

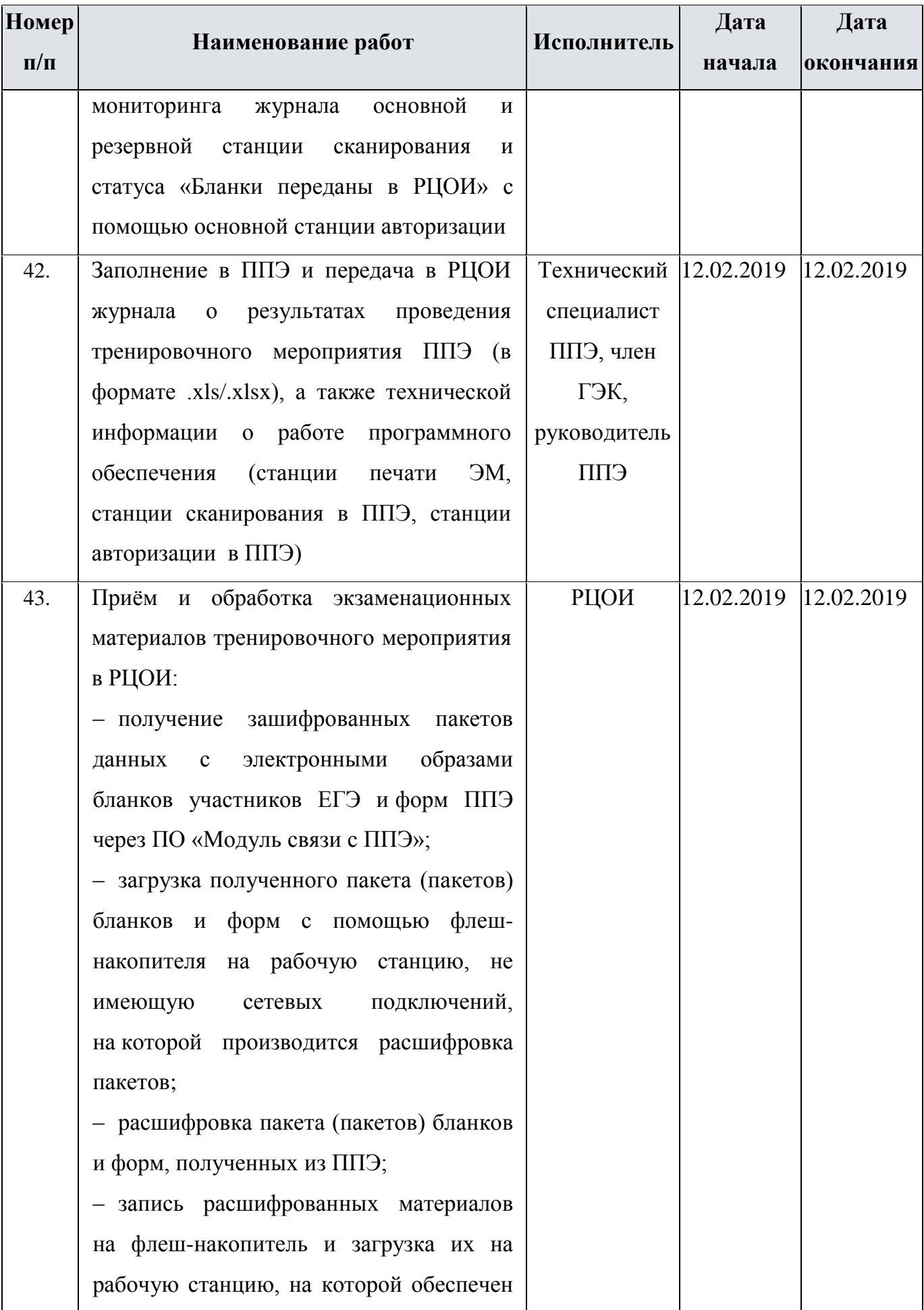

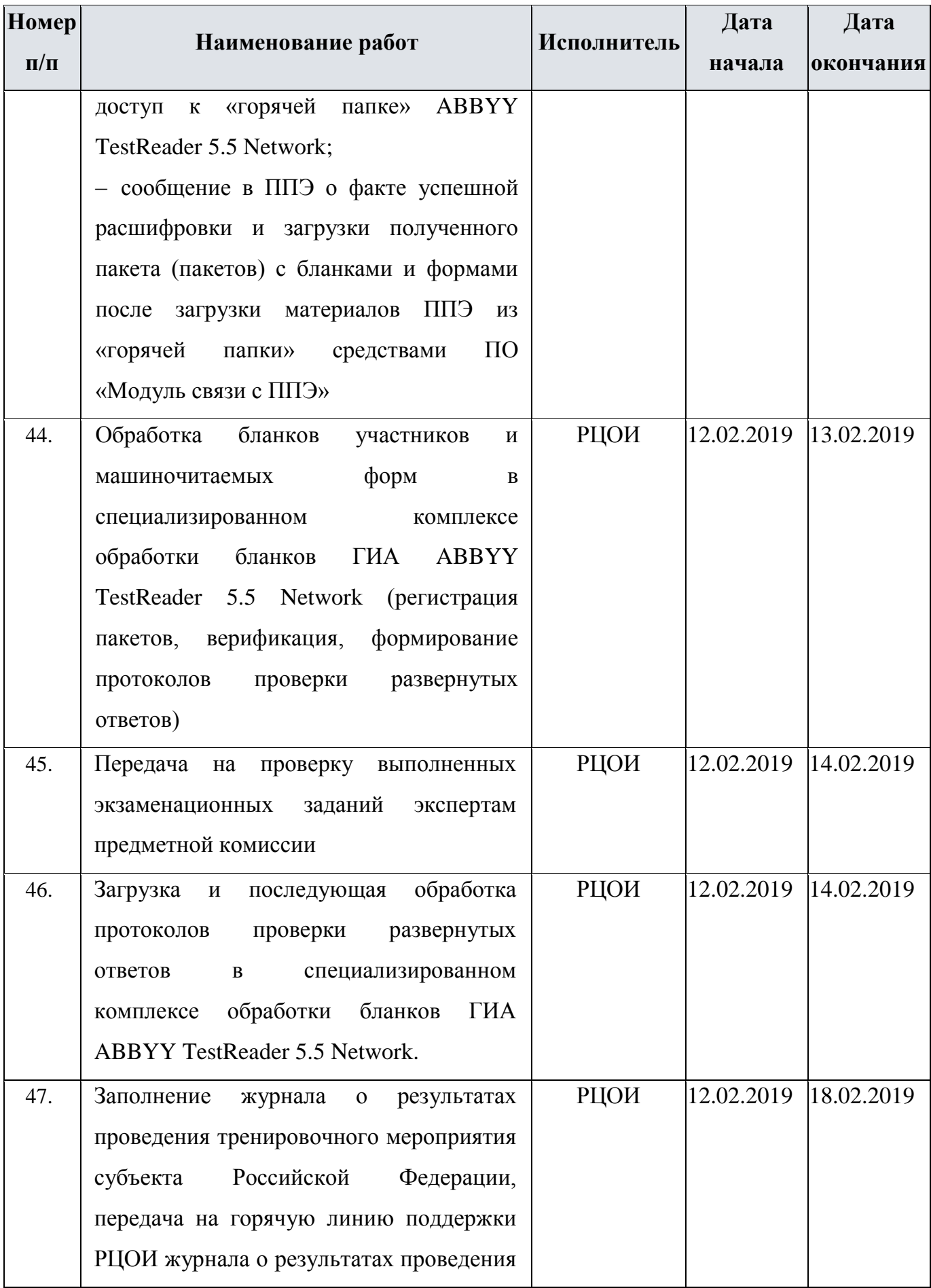

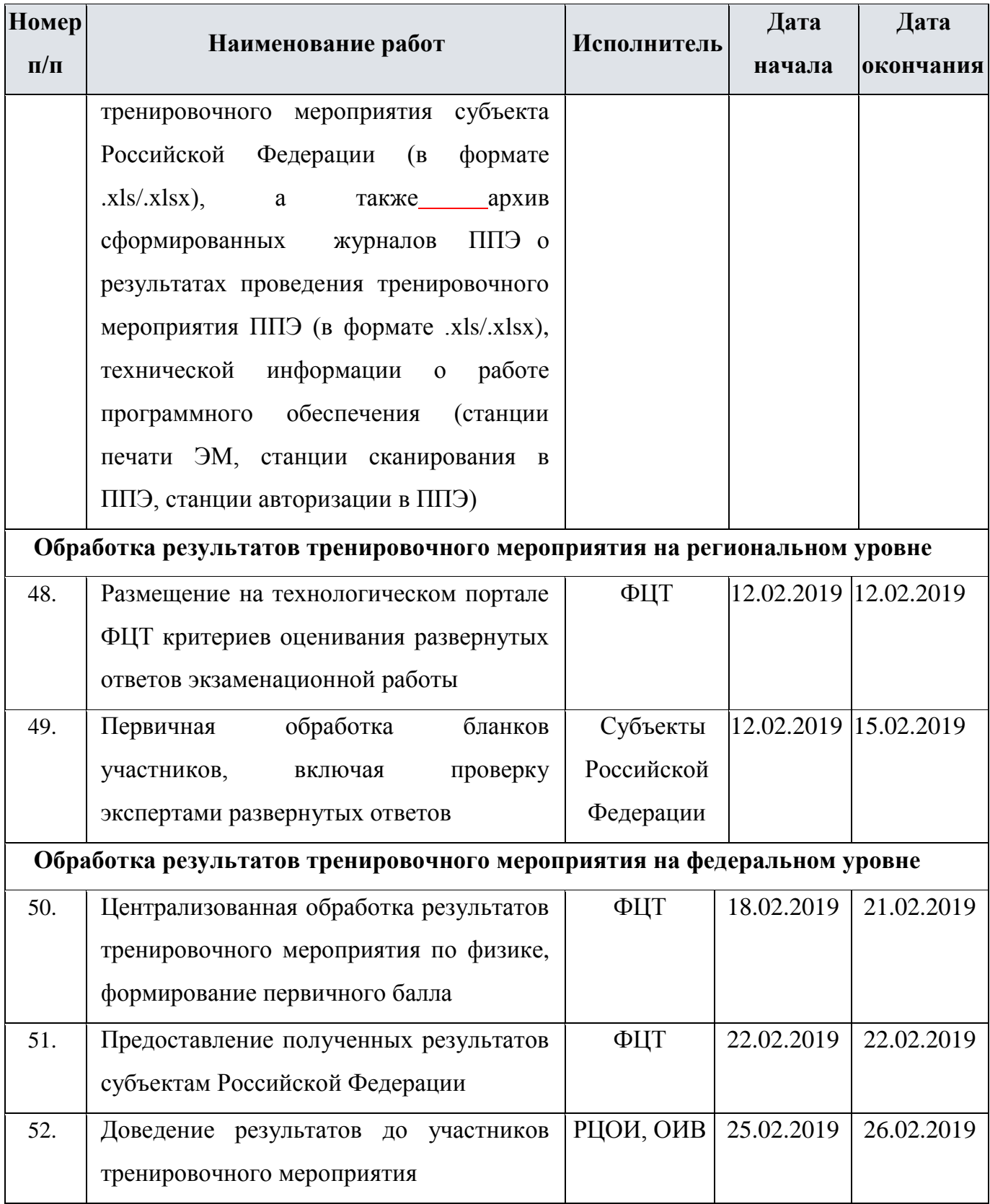

### <span id="page-27-0"></span>**2.2 Порядок технической поддержки участников тренировочного мероприятия**

#### <span id="page-27-1"></span>**2.2.1 Консультационная и техническая поддержка для РЦОИ**

С 14 января 2019 года по 28 февраля 2019 года работает «горячая» линия консультационной и технической поддержки РЦОИ по подготовке и проведению тренировочного мероприятия.

Режим работы «горячей» линии:

 $\checkmark$  с 14.01.2019 по 01.02.2019, 13.02.2019 - 28.02.2019 с 9-00 до 18-30 по московскому времени по рабочим дням;

 $\checkmark$  с 04.02.2019 по 08.02.2019 с 8-00 до 20-00 по московскому времени по рабочим дням;

 $\checkmark$  с 10.02.2019 20-00 (по московскому времени) до 12.02.2019 20-00 (по московскому времени).

В случае возникновения вопросов сотрудникам **РЦОИ** необходимо обращаться на «горячую линию» по следующим контактам:

– телефоны «горячей» линии: 8-800-555-19-81, 8-499-110-62-80;

– адрес электронной почты:  $ege.$ help@rustest.ru.

#### <span id="page-27-2"></span>**2.2.2 Техническая поддержка для ППЭ**

С 5 февраля 2019 года по 13 февраля 2019 года будет работать «горячая» линия консультационной и технической поддержки ППЭ по подготовке и проведению тренировочного мероприятия.

Режим работы «горячей» линии:

 $\checkmark$  с 05.02.2019 по 08.02.2019, 13.02.2019 с 8-00 до 20-00 по московскому времени по рабочим дням;

 $\checkmark$  с 10.02.2019 20-00 (по московскому времени) до 12.02.2019 20-00 (по московскому времени) круглосуточно.

При возникновении вопросов, связанных с работой программного обеспечения, работникам **ППЭ** необходимо обращаться на «горячую линию» по следующим контактам:

– телефон «горячей» линии поддержки для ППЭ: 8-800-775-88-43;

– адрес электронной почты поддержки для ППЭ: [help-ppe@rustest.ru](mailto:help-ppe@rustest.ru).

#### <span id="page-28-0"></span>**2.2.3 Обращение по телефону «горячей линии»**

Для ускорения процесса и улучшения качества обработки поступающих обращений работникам **ППЭ** необходимо сообщить на «горячую линию»:

- Код и наименование субъекта;
- Тип доставки;
- Код ППЭ;
- ФИО и роль (технический специалист, член ГЭК, организатор в аудитории, руководитель ППЭ);
- Контактный телефон и адрес электронной почты;
- Описание проблемы.

#### <span id="page-28-1"></span>**2.2.4 Обращение по электронной почте на «горячую линию»**

При обращении по электронной почте на «горячую линию» работникам ППЭ необходимо в письме указать следующую информацию:

– в поле «Тема письма» указать <Код региона> ППЭ: <код ППЭ> <наименование ПО>, с работой которого связано обращение или краткое описание проблемы>:

- *например,* 90 ППЭ: 9001 Станция авторизации, передача акта техготовности
- в тексте письма указать:
- ФИО: Фамилия, Имя, Отчество заявителя (сотрудника ППЭ);
- Роль: технический специалист ППЭ, член ГЭК, организатор в аудитории, руководитель ППЭ);
- Контактные данные: контактный телефон и адрес электронной почты;
- Тип доставки;
- Описание проблемы.

прикрепить к письму файлы (скриншоты проблем, сведения о работе станции и пр.)

*Важно!* **Для передачи технической информации со станций печати, сканирования и авторизации необходимо использовать ссылку «Сведения о работе станции», в результате работы которой формируется архив с необходимыми данными.**

**Станция, информация по которой передана на горячую линию, должна быть отмечена и отложена до дальнейшей диагностики специалистами «горячей линии».**

### <span id="page-29-0"></span>**2.2.5 Обращения в связи с потерей пароля к токену**

#### Обращения в связи с утратой пароля к токену принимаются **только от РЦОИ**.

При обращении по телефону на «горячую линию» необходимо сообщить:

- Код и наименование субъекта;
- Код ППЭ;
- Номер токена;
- $\checkmark$  Номер ключа шифрования: <RR\_XXXXXX\_2018> или <RR\_XXXXXX\_2019>
- Фамилия, имя и отчество члена ГЭК;
- Номер мобильного телефона члена ГЭК, на который следует выслать пароль.

При обращении по электронной почте на «горячую линию» необходимо в письме указать:

 в поле Тема письма указать <Код региона> ППЭ:<код ППЭ> Пароль к токену (*например*, 90 ППЭ: 9001 Пароль к токену)

- в тексте письма указать:
- Номер токена: <номер токена>;
- $\checkmark$  Номер ключа шифрования: <RR\_XXXXXX\_2018> или <RR\_XXXXXX\_2019>
- ФИО: фамилия, имя и отчество члена ГЭК;
- Телефон: номер мобильного телефона члена ГЭК, на который следует выслать пароль.

# <span id="page-30-0"></span>**Приложение. Требования к техническому оснащению в ППЭ для печати полного комплекта ЭМ в аудиториях ППЭ и перевода бланков ответов участников ЕГЭ в электронный вид**

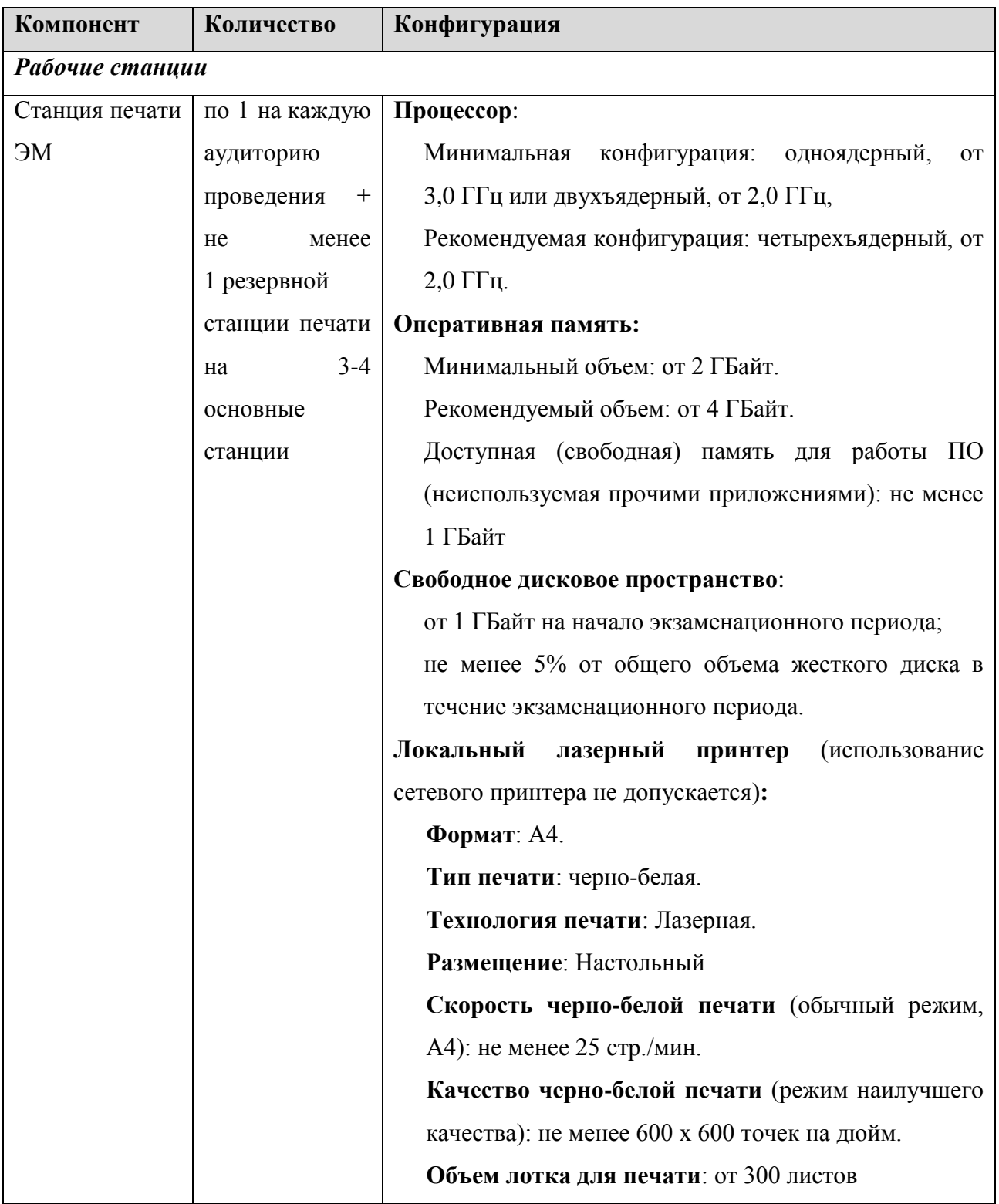

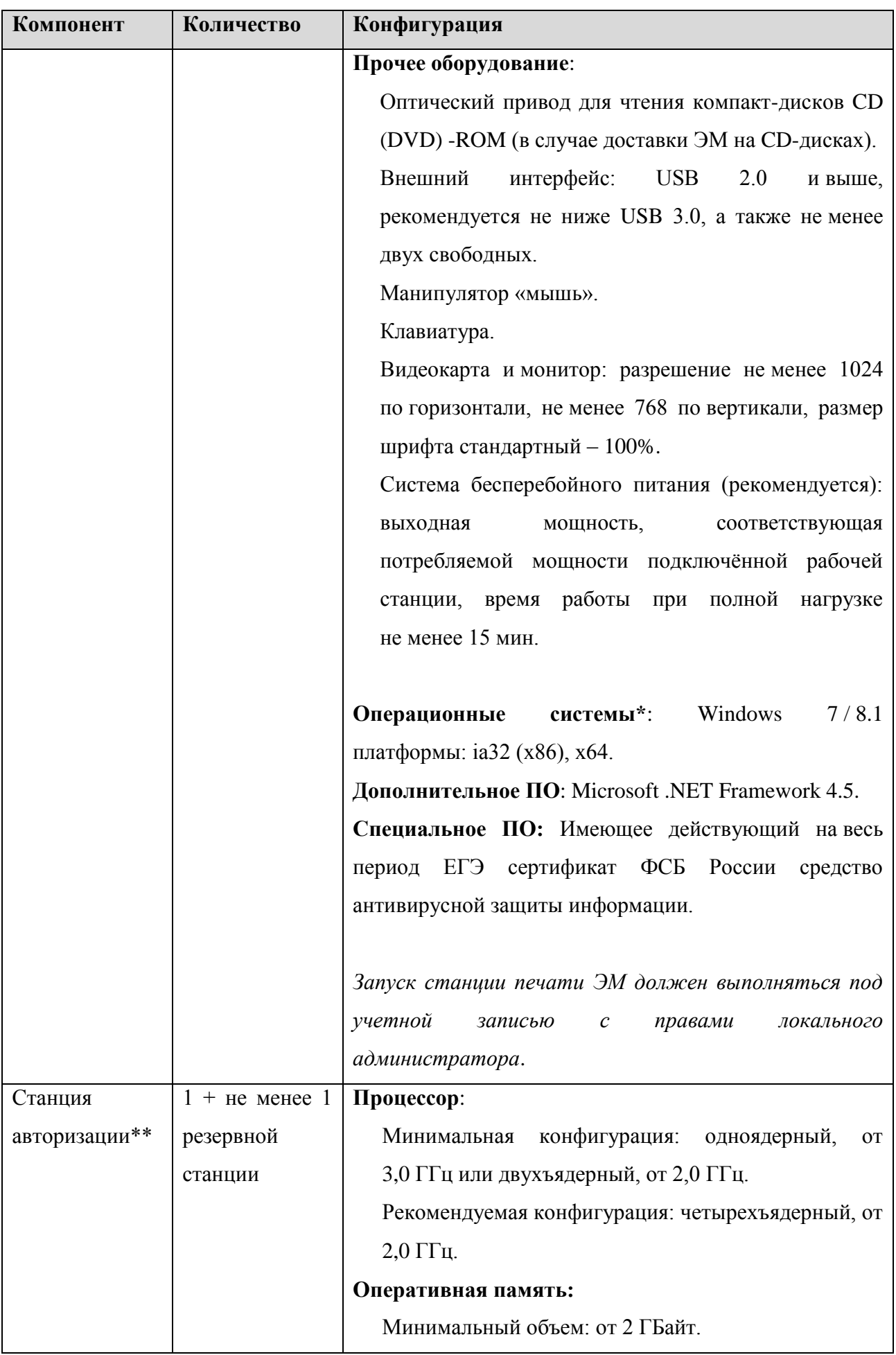

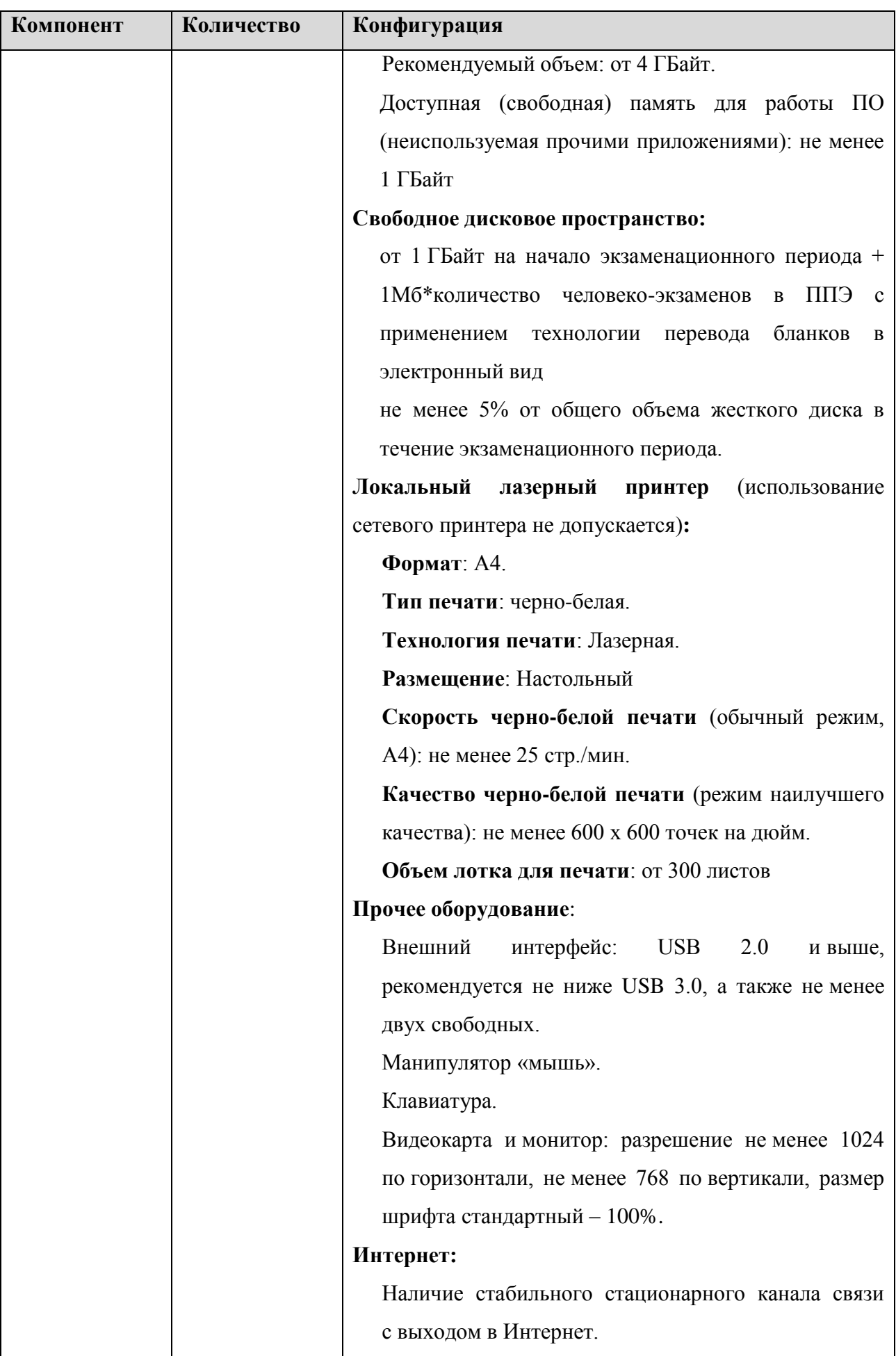

![](_page_33_Picture_149.jpeg)

![](_page_34_Picture_175.jpeg)

![](_page_35_Picture_189.jpeg)

![](_page_36_Picture_229.jpeg)